# **CUFIO**

# **KEUZEMENU 2022-2023**

# INRICHTING TEAMS (ONLINE) KLASSEN

# **Beste collega,**

De voorbereidingen voor komend jaar zijn in volle gang. Daar hoort ook de inrichting van MS Teams bij. Met dit proces ondersteunen wij bij het kiezen van de meest passende Teams-inrichting voor de opleidingen van jouw onderwijseenheid. Hoe gaat het in zijn werk?

- 1. Verken met jouw team welk van de 3 opties het best past bij jullie doelgroep (bol, bbl, niveau);
- 2. De **[digicoach](https://lerenbij.curio.nl/digicoach/)** van jullie locatie kan je bij dit teamgesprek helpen;
- 3. Wil jouw team optie B of C dan vult jouw onderwijsmanager (voor 15 juli) dit **[hier](https://curio.topdesk.net/tas/public/ssp/content/serviceflow?unid=505b393b9b604699bf75bb97f0db8136&from=876c5148-f90c-47fb-8e0d-cb8f66e4f123)** in;
- 4. Als je geen keuze maakt wordt optie A ingericht.

## **Wil je advies bij deze keuze?** Klik hier voor de digicoach van jouw locatie.

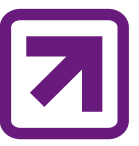

### **Extra informatie:**

- De keuze die je maakt geldt voor alle opleidingen die vallen onder het
- EOL-team van het schooljaar 2022-2023 (dus ook voor alle lopende cohorten);
- Deze keuze staat één schooljaar vast;
- Als je klas/les niet goed staat in EOL of Xedule, is deze niet/verkeerd zichtbaar in Teams;
- Studenten zien álleen de tegels die zijn geactiveerd door de docent;
- Is een tegel eenmaal geactiveerd, dan kan deze niet meer gedeactiveerd worden.

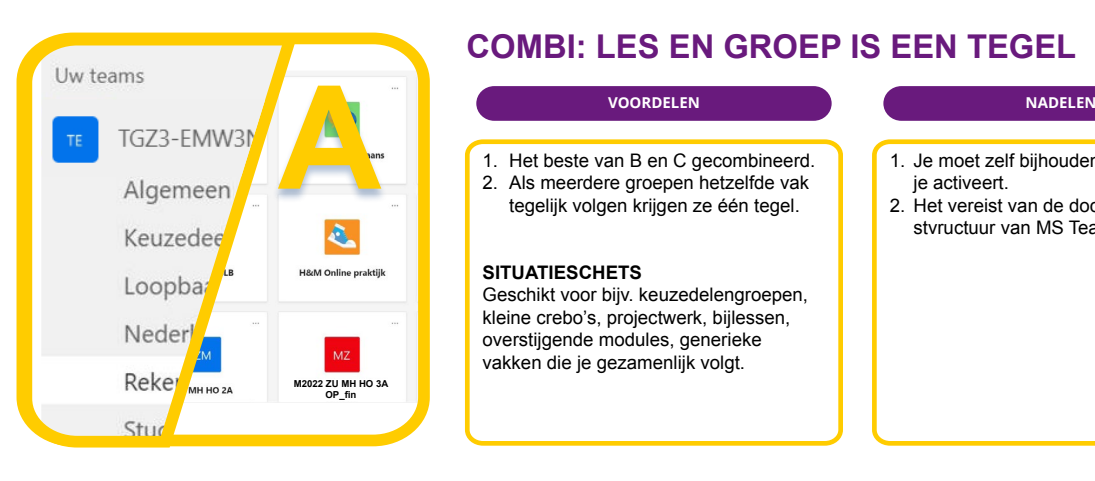

## **COMBI: LES EN GROEP IS EEN TEGEL**

- 1. Het beste van B en C gecombineerd. 2. Als meerdere groepen hetzelfde vak tegelijk volgen krijgen ze één tegel.
- **SITUATIESCHETS**

Geschikt voor bijv. keuzedelengroepen, kleine crebo's, projectwerk, bijlessen, overstijgende modules, generieke vakken die je gezamenlijk volgt.

- 1. Je moet zelf bijhouden welke tegels ie activeert.
- 2. Het vereist van de docent inzicht in de stvructuur van MS Teams.

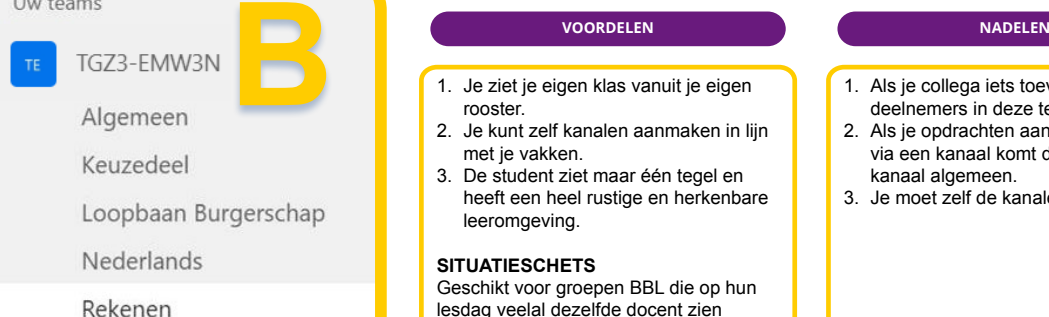

Uw teams

## Studieloopbaanbegeleidig

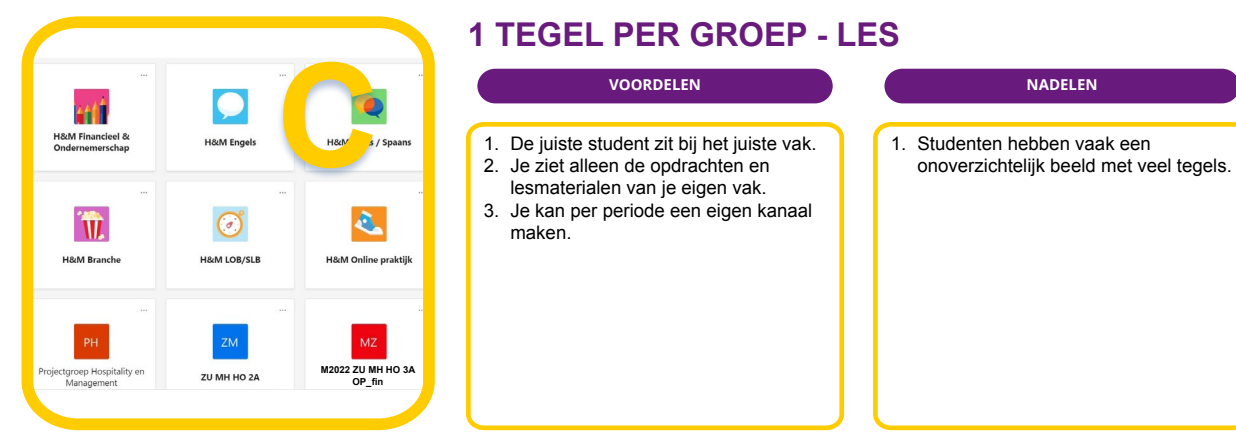

# **1 TEGEL PER GROEP (met kanalen)**

- 1. Je ziet je eigen klas vanuit je eigen rooster.
- 2. Je kunt zelf kanalen aanmaken in lijn met je vakken.
- 3. De student ziet maar één tegel en heeft een heel rustige en herkenbare leeromgeving.

### **SITUATIESCHETS**

Geschikt voor groepen BBL die op hun lesdag veelal dezelfde docent zien of BOL-groepen die op stage zijn / meerderejaars zijn.

- 1. Als je collega iets toevoegt zien alle deelnemers in deze tegel dat.
- 2. Als je opdrachten aan de klas toewijst via een kanaal komt de opdracht bij kanaal algemeen.
- 3. Je moet zelf de kanalen aanmaken.

## **1 TEGEL PER GROEP - LES**

## **VOORDELEN NADELEN**

- 1. De juiste student zit bij het juiste vak.
- Je ziet alleen de opdrachten en
- lesmaterialen van je eigen vak. 3. Je kan per periode een eigen kanaal maken.